# GTP 맛보기 2023 8월, 제제

# 하루만에 영화를 만든다고?

#### [My Framer Site \(aimoive.framer.website\)](https://aimoive.framer.website/)

#### 당신만의 미스터리한 여행

### 서울의 그림자에서 펼쳐지는 미스터리한 여행의 초대장

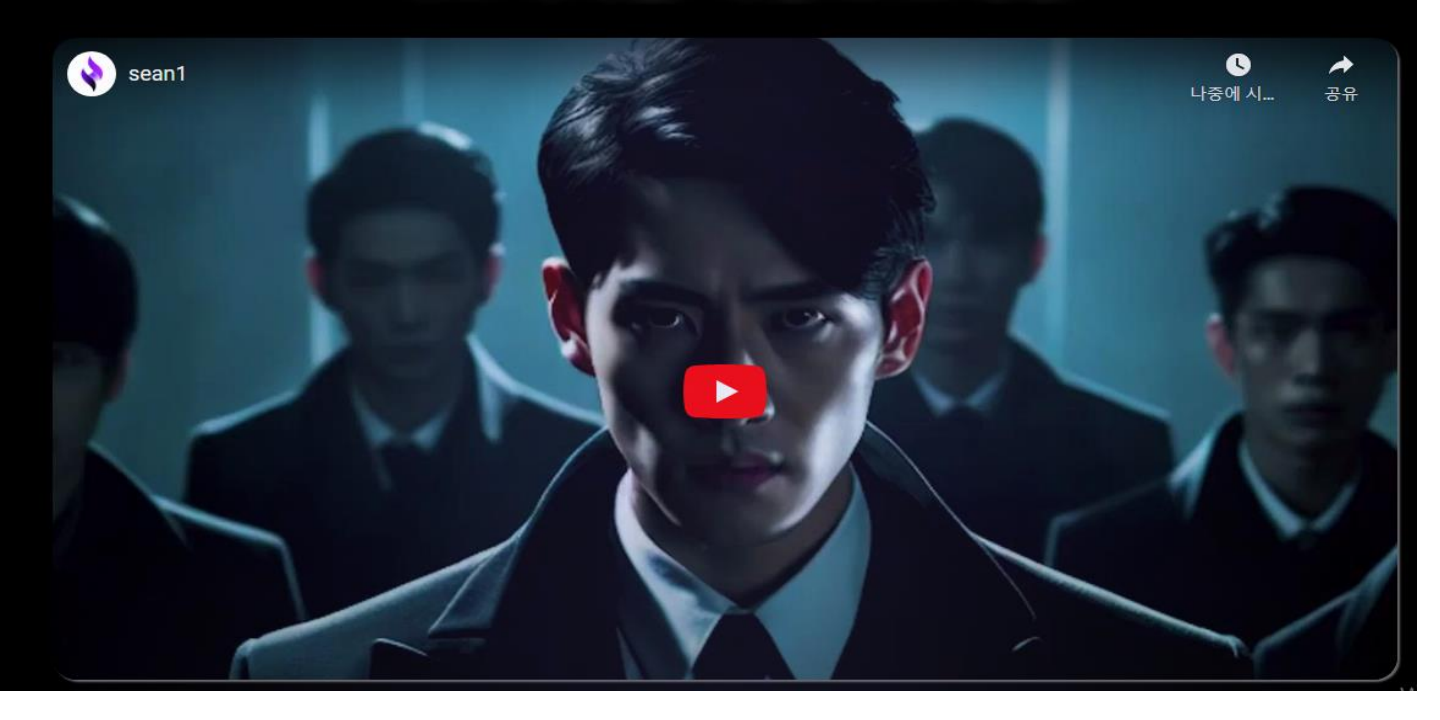

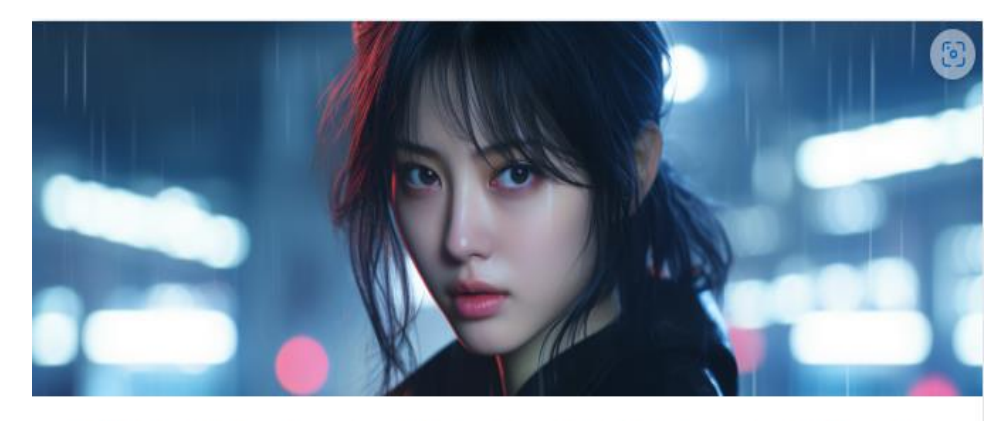

24시간만에 AI로 영화관 오픈 하자마자 176,480원 Share ... ... ◈ | AI와 노코드로 비즈니스 검증하기 스터디 | 파트 너 삼태현

AI 로 만든 영화를 상영하는 웹사이트의 세일즈 퍼널을 설계해줘 - dotcom secrets 에 나온 퍼널을 참고해 - 넌 러셀 브런슨이야. - 리드" 스퀴즈" 퍼널 > 책퍼널 > 영상 세일즈 레터 퍼널 순으로 진행해

안녕하세요! 러셀 브런슨처럼 퍼널을 설계해 드리겠습니다. "Dotcom Secrets"에서 소개된 퍼널 전략을 바 [ ] 탕으로 AI로 만든 영화를 상영하는 웹사이트의 세일즈 퍼널을 설계하겠습니다.

#### 1. 리드 "스퀴즈" 퍼널 (Lead Squeeze Funnel)

- 목적: 방문자의 이메일 주소를 획득하는 것이 주 목적입니다.
- 페이지 구성:
- 1. Squeeze Page: 방문자에게 무료로 제공할 가치 있는 콘텐츠(예: 영화 트레일러, 미리보기 클립 등)를 소개하고, 이를 받기 위해 이메일 주소를 입력하도록 유도합니다.
- 2. Thank You Page: 이메일 주소 입력에 감사하는 메시지와 함께 무료 콘텐츠에 대한 접근 링크를 제공 합니다.

### "Opportunity is often intimidating." 기회란 가끔 위협적으로 다가옵니다

# 목 차

1. GPT 소개 2. GPT의 기본 원리 3. GPT와 산업 4. GPT의 활용 사례 5. 기초 실습 6. GPT의 한계 및 주의사항 7. 마무리 및 질의응답

# 1. GPT 소개

#### GPT, 무슨 뜻이야?

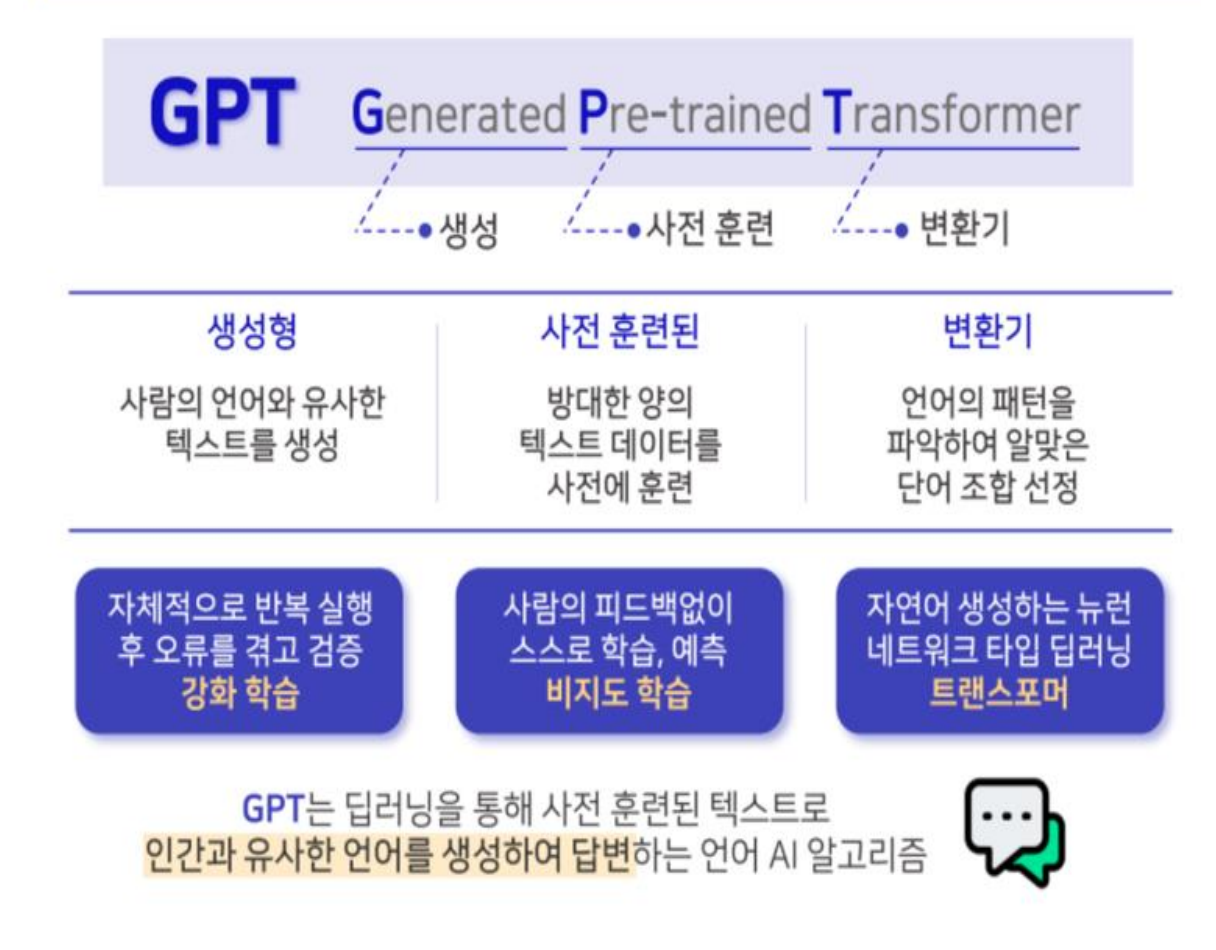

- GPT란 CPEN AI(GPT를 만든 스타트업)에서 개발한 자연어 생성 모델 (2022.11). Generated Pre-trained Transformer의 약어로, '사전 훈 련된 생성형 변환기 ' 라는 뜻.
	- GPT엔진 기반에 대화형 머신러닝이 결합된 채팅앱이 ChatGPT
	- 즉, 방대한 양의 텍스트 데이터(Large Language Model)를 딥러닝을 통해 사전에 훈련하여(인간 피드백 강화학습-RLHF, Reinforcement Learning from Human feedback) 사람의 언어와 유사한 텍스트를 생성해 주는 변환기(언어 AI 알고리즘)
	- GPT 4.0 (API비용 3.5보다 15배 이상)은 이미지 이해가 가능하고 더 자연스러운 의사소통 구현 가능함.

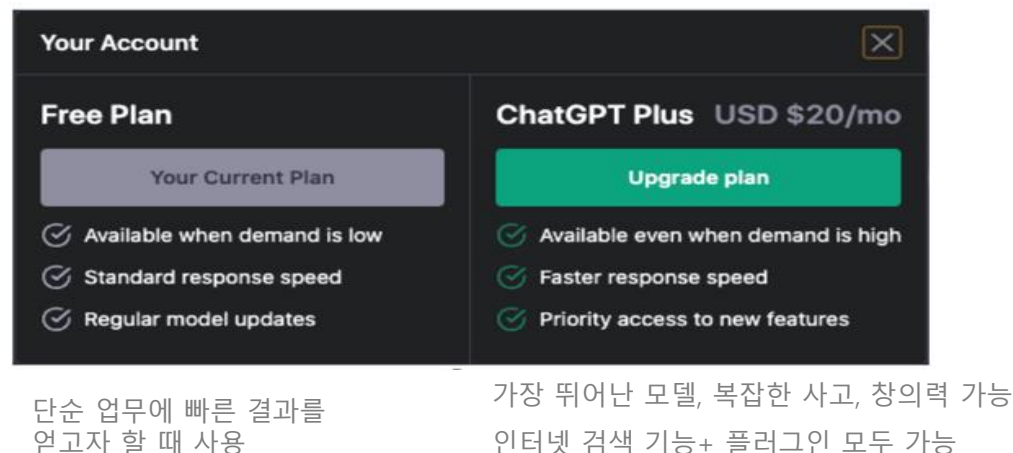

### 기본 사용법 : 가입하기

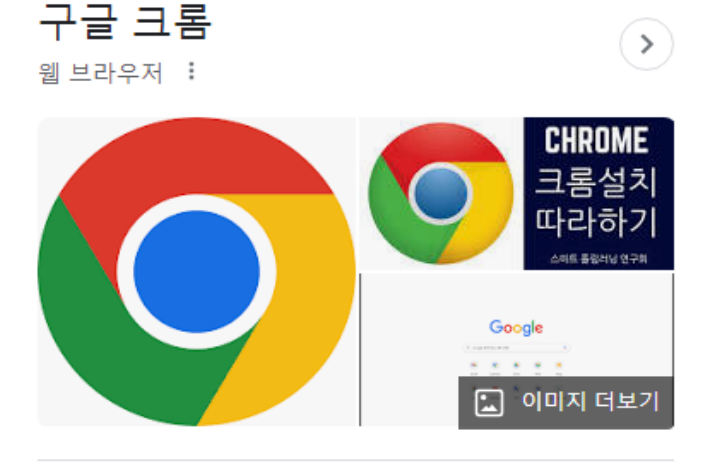

구글 크롬은 구글이 개발 중인 프리웨어 웹 브라우저이다. 크 롬에서 사용 중인 웹킷 엔진을 애플이 복제하여 만든 블링크 엔진을 채용하고 있다. 위키백과

#### 개발: 구글

작성 언어: 자바스크립트, 파이썬

최초 출시일: 2008년 9월 2일

플랫폼: IA-32, x86-64, ARMv7, ARMv8-A

라이선스: 사유 소프트웨어 및 프리웨어

언어: 47개 언어

엔진: 블링크 (iOS는 웹킷), V8

- 1) 크롬에서 가입 <https://chat.openai.com/> or <https://openai.com/blog/chatgpt>
- 2) Try ChatGPT 버튼 클릭
- 3) ID 없으면 회원가입 (Sign Up) godi 함 이메일 주소 또는 마이크로소 프트 아이디 기입
- \* 크롬 설치방법

[https://support.google.com/chrome/answer/95346?hl=k](https://support.google.com/chrome/answer/95346?hl=ko&co=GENIE.Platform%3DDesktop) o&co=GENIE.Platform%3DDesktop

천천히 따라해 보세요! 챗GPT 사용법 - 4분 분량 ( 2023년 3월 ) <https://www.youtube.com/watch?v=xAUuLECuyd0>

### 기본 사용법 : 토큰개념 이해하기 <https://platform.openai.com/tokenizer>

 챗GPT에 입력하는 데이터 양은 '토큰'으로 표현됨. 1 대화세션에 최대 4096개의 토큰 처리 (영어는 4글자가 1토큰, 한 글은 1글자에 2~3개의 토큰 소비)

#### **Tokenizer**

The GPT family of models process text using tokens, which are common sequences of characters found in text. The models understand the statistical relationships between these tokens, and excel at producing the next token in a sequence of tokens.

You can use the tool below to understand how a piece of text would be tokenized by the API, and the total count of tokens in that piece of text.

#### GPT-3 Codex

광고: 페이지 상단에 배너 광고가 있습니다. foodnews: 주요 내용: 식품 관련 뉴스와 정보를 제공합니다. 특징: 식품 산업, 식품 안전, 식품 트렌드 등 식품 관련 다양한 카테고리의 뉴스를 제 공합니다. 광고: 페이지 상단에 배너 광고가 있습니다. 이렇게 각 웹사이트의 주요 내용과 특징, 그리고 광고 유무를 분석하였습니다. Show example Clear **Characters** Tokens 1.132 585

#### **Tokenizer**

The GPT family of models process text using tokens, which are common sequences of characters found in text. The models understand the statistical relationships between these tokens, and excel at producing the next token in a sequence of tokens.

You can use the tool below to understand how a piece of text would be tokenized by the API, and the total count of tokens in that piece of text.

#### GPT-3 Codex

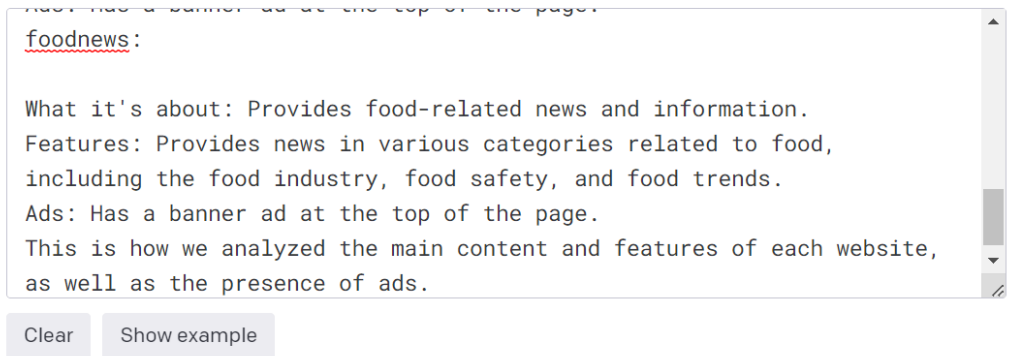

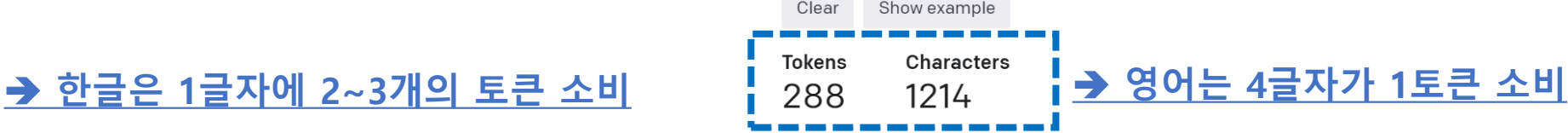

### 기본 사용법 : 한국어 번역

#### 번역 tool

<https://www.deepl.com/translator>

#### <https://www.promptgenie.ai/>

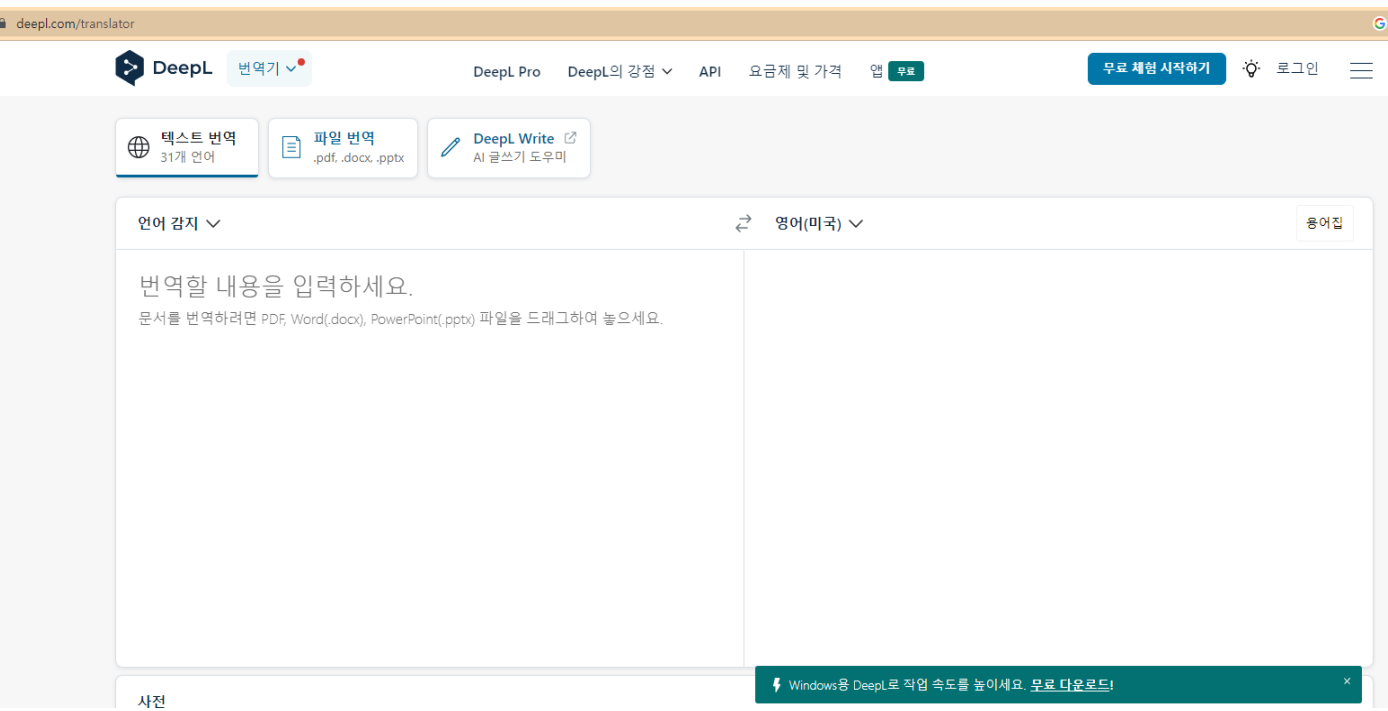

#### 사이트내 한국어 번역 - 마우스 오른쪽 클릭 > 한국어 번역 선택

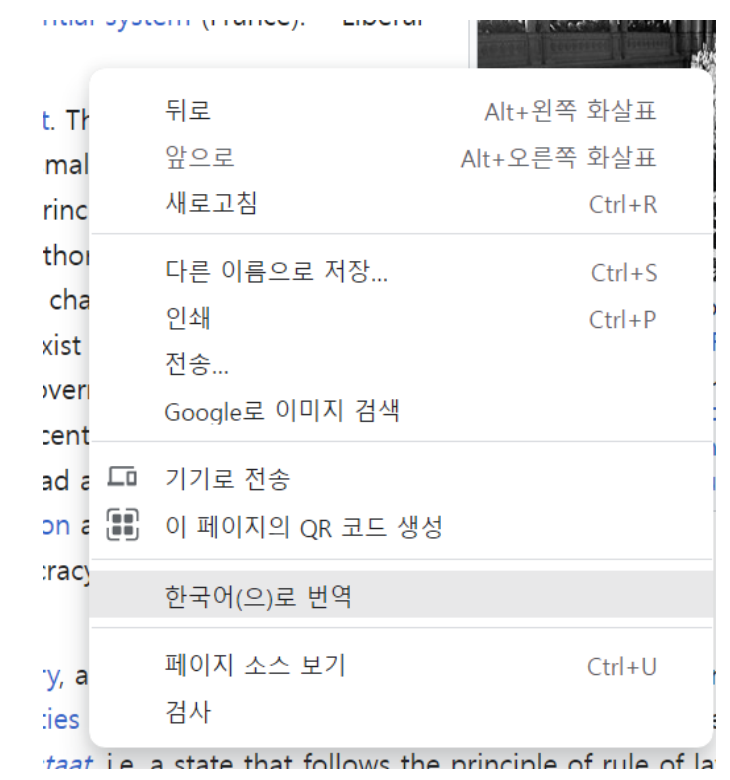

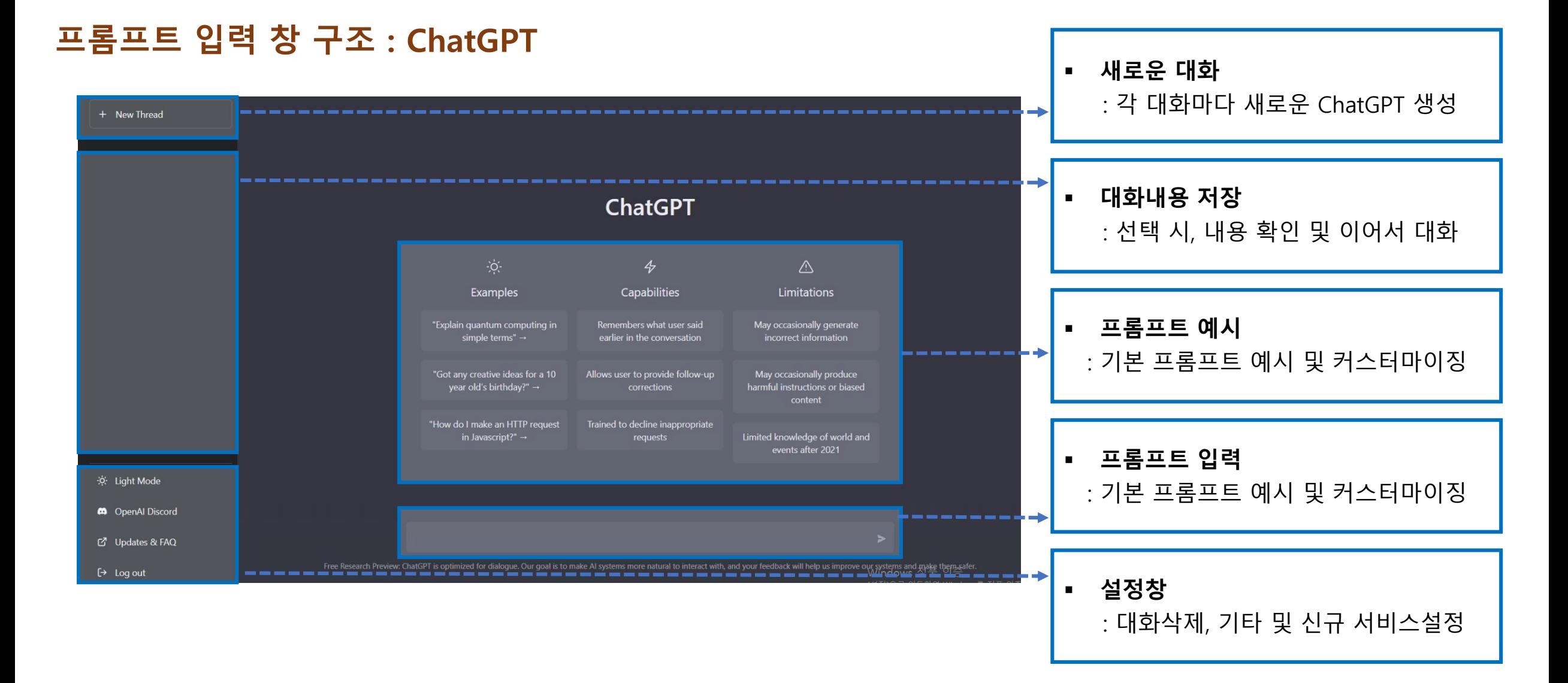

#### 기본 사용법 : GPT 확장 프로그램 연결 (1) : 확장프로그램 찾기

#### 크롬설정 > 확장프로그램 > 필요 프로그램 선택 > 부재시 크롬 웹스토어 열기 후 선택

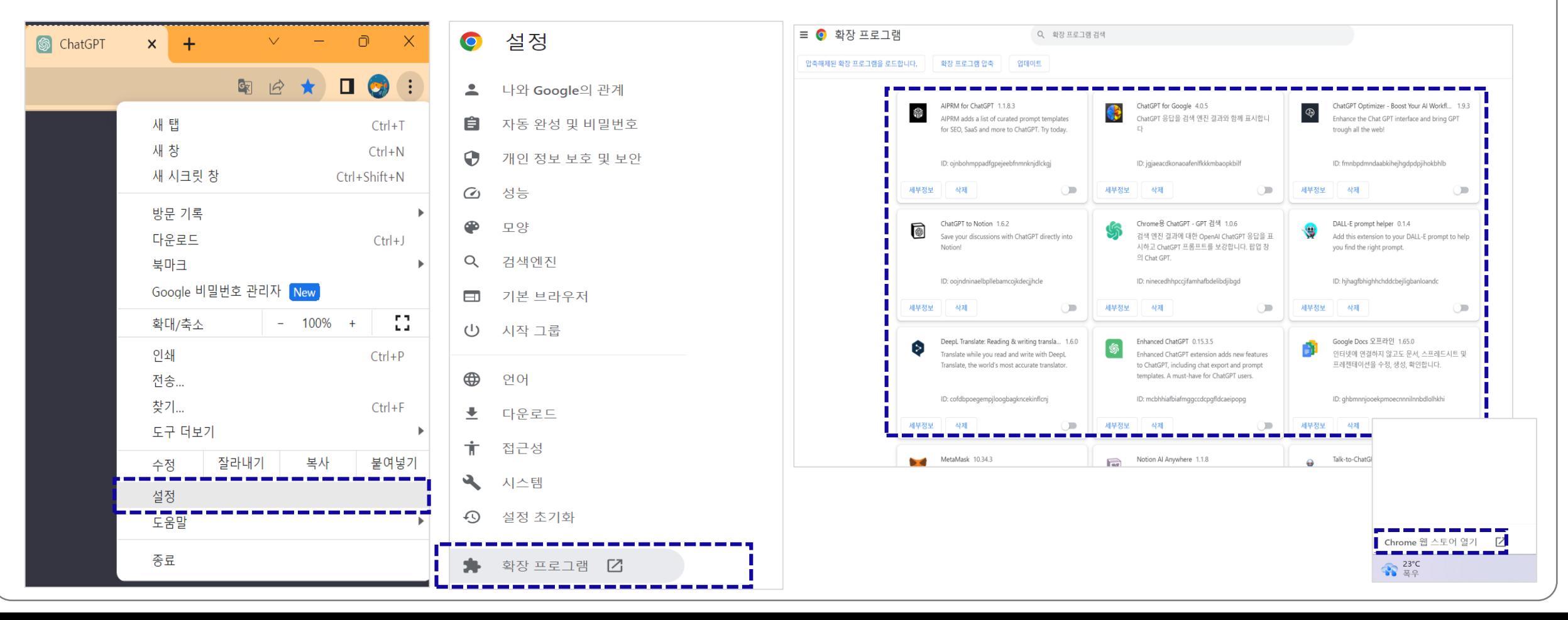

#### 기본 사용법 : GPT 확장 프로그램 연결 (2) : 개별 프로그램 설치

- <u>설치: 구글 크롬 실행 : → 크롬 웹스토어 접속 [\( https://chrome.google.com/webstore/category/extensions?hl=ko\)](https://chrome.google.com/webstore/category/extensions?hl=ko) → 확장프로그램 검</u> 색에서 'ChatGPT' 검색 후 선택
- 관리: chrome://extensions/ → 서비스별 '사용/사용안함' 선택

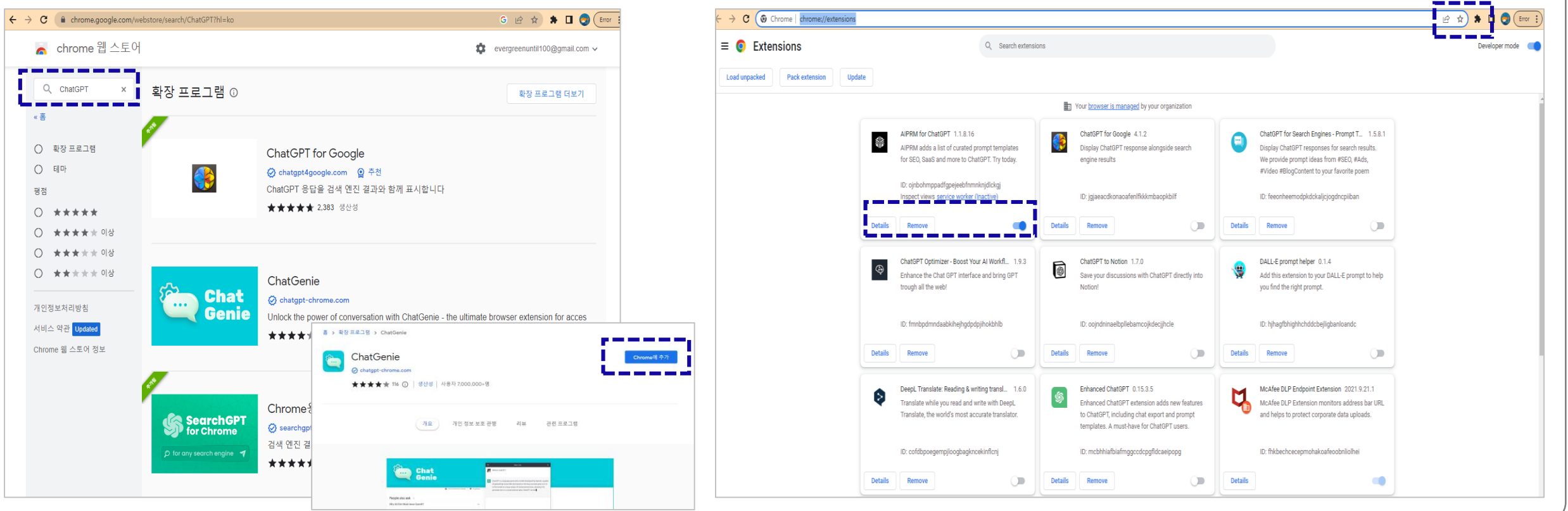

#### 기본 사용법 : GPT 확장 프로그램 추천

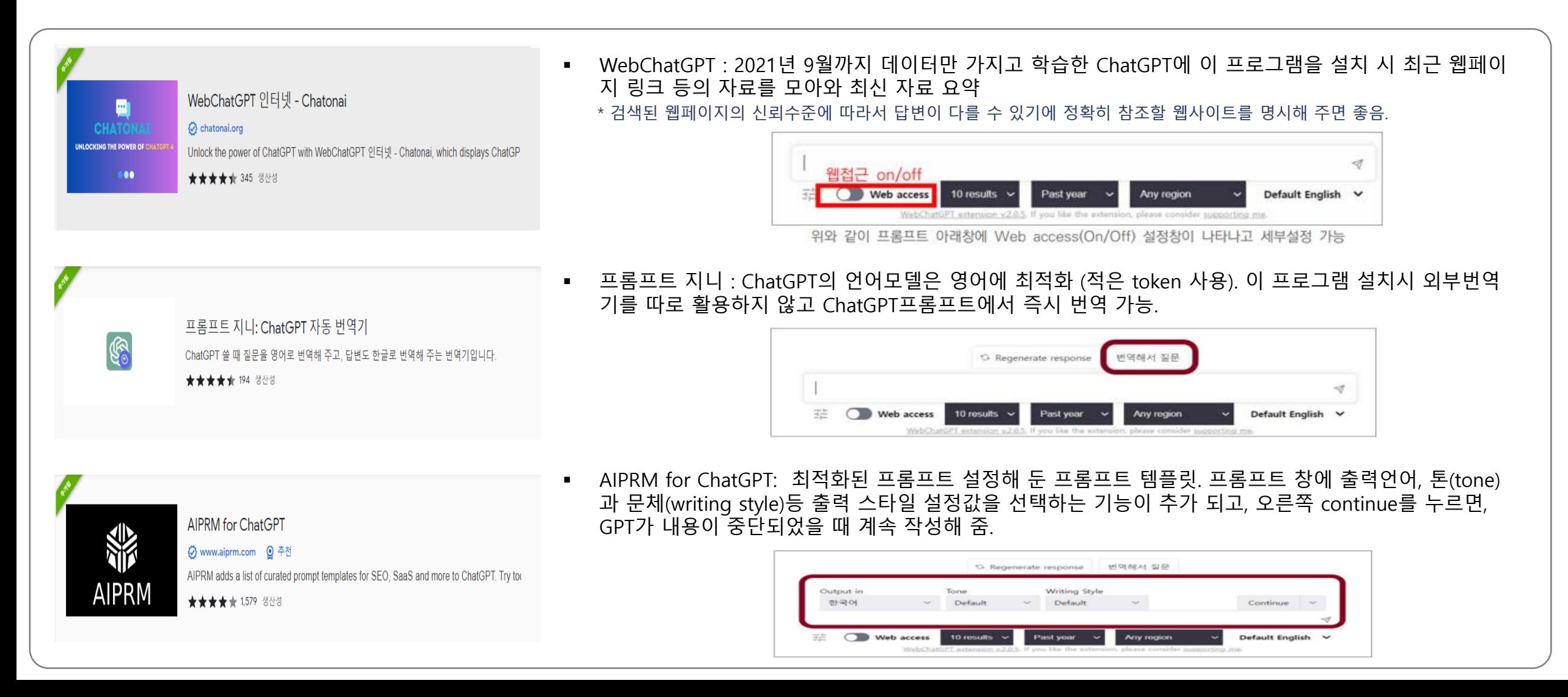

### 기본 사용법 : GPT 확장 프로그램 추천

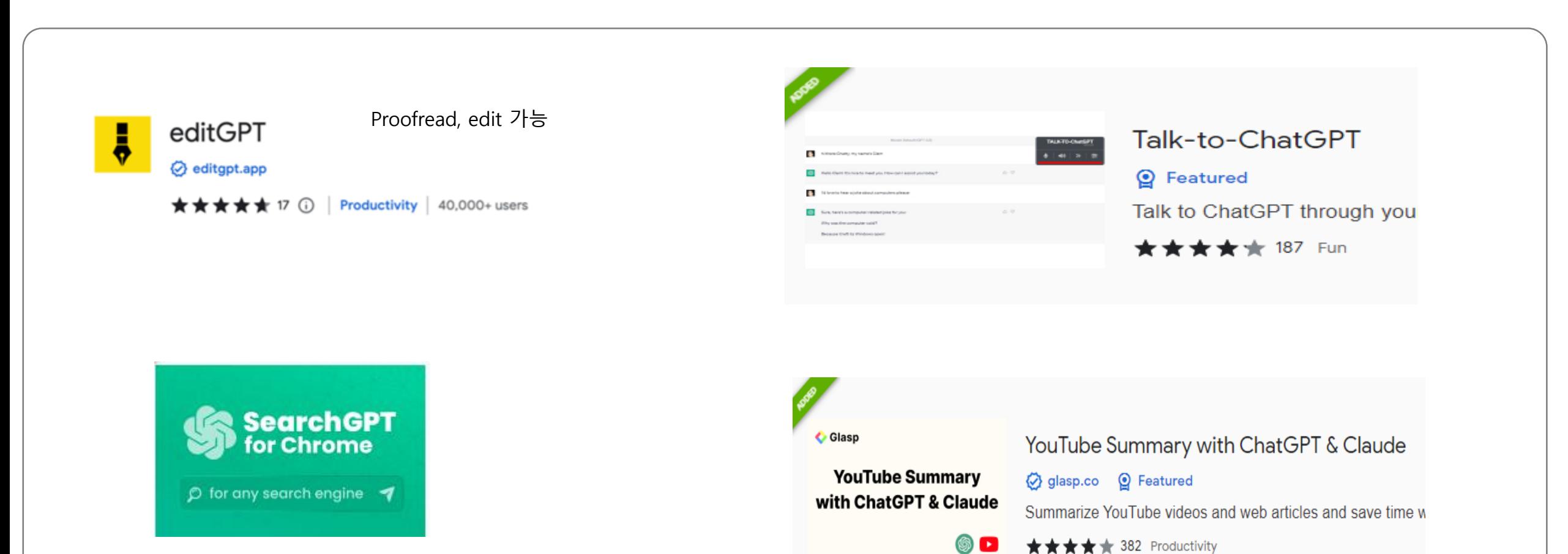

### 기본 사용법 : GPT 확장 프로그램 추천 (AIPRM)

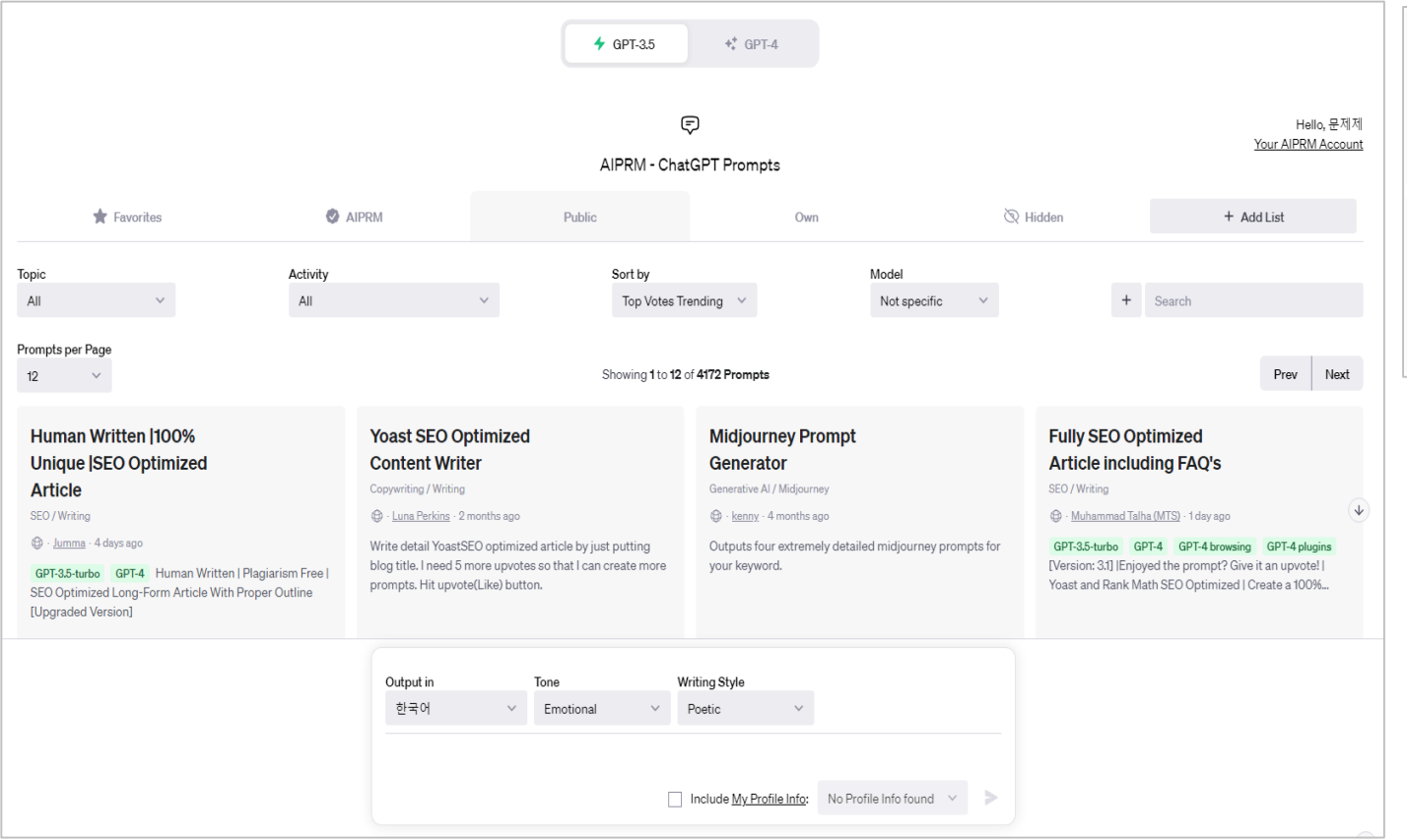

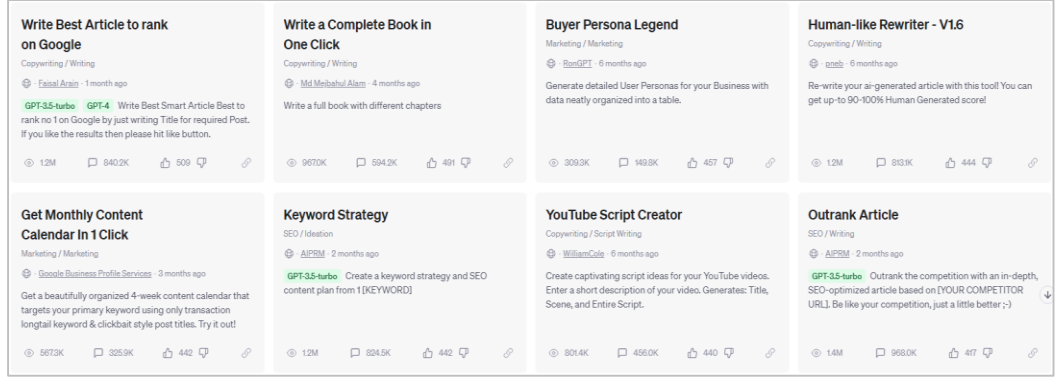

#### [AIPRM 설명](https://app1.aiprm.com/#myprofileinfo)

#### <https://app1.aiprm.com/#myprofileinfo>

- 이미지생성 프롬프트, 글쓰기 프롬프트, keyword strategy에 원하 는 키워드 넣으면 관련 키워드를 표로 정리. 엑셀 작업시 Excel Expert, 파이선 프로그래밍 'phyton pro'
- Enhanced GPT도 추천.

### 기본 사용법 : GPT 확장 프로그램 추천 (AIPRM)

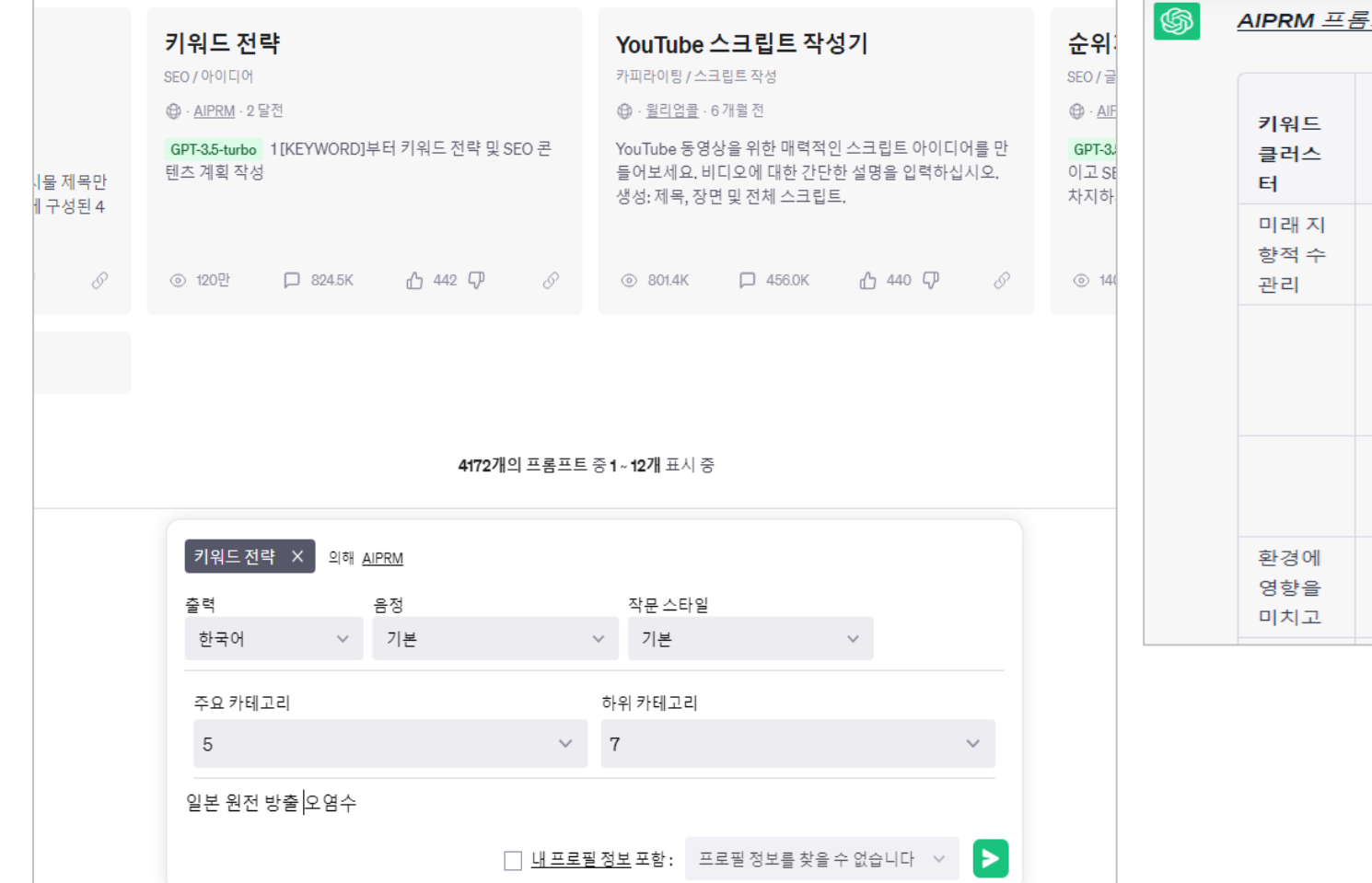

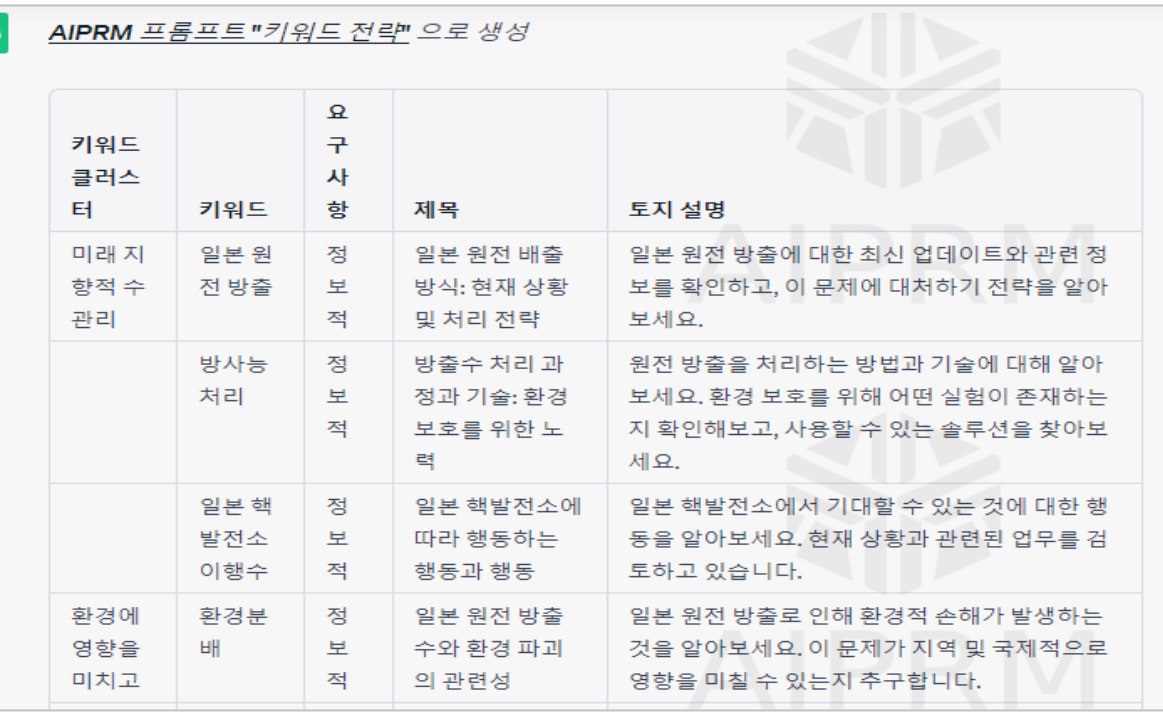

### 기본 사용법 : GPT 확장 프로그램 추천 (AIPRM) :활용도 높은 6가지

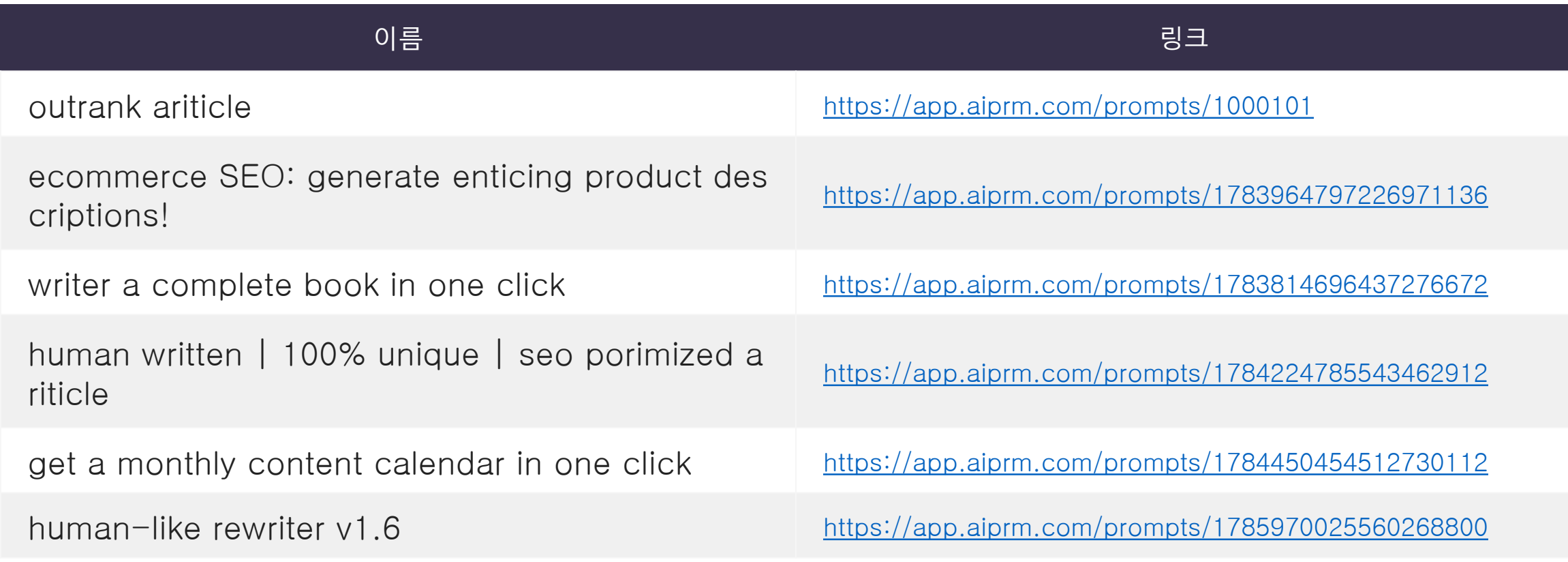

### 기본 사용법 : GPT 확장 프로그램 추천 : 실무 활용도 높은 기타 5가지

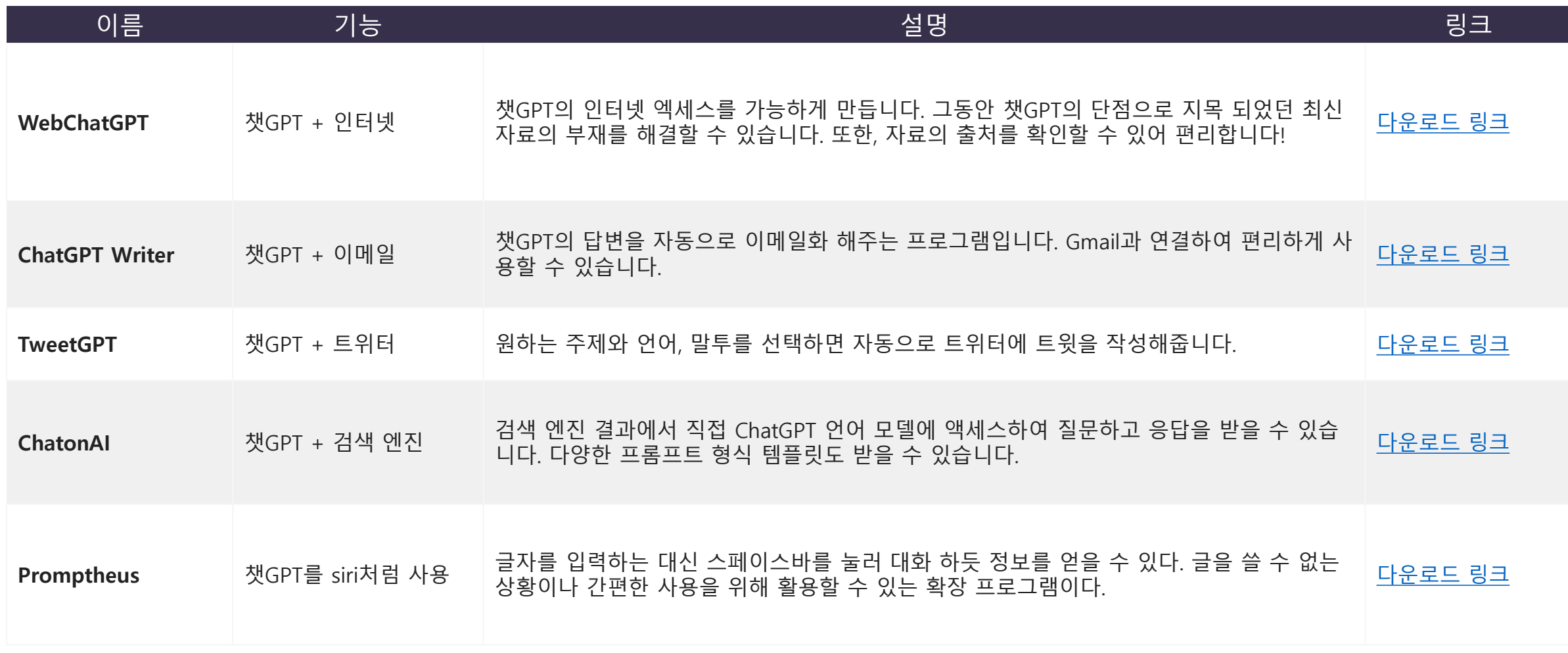

#### 기타 프롬프트 입력 창 구조 : Bing

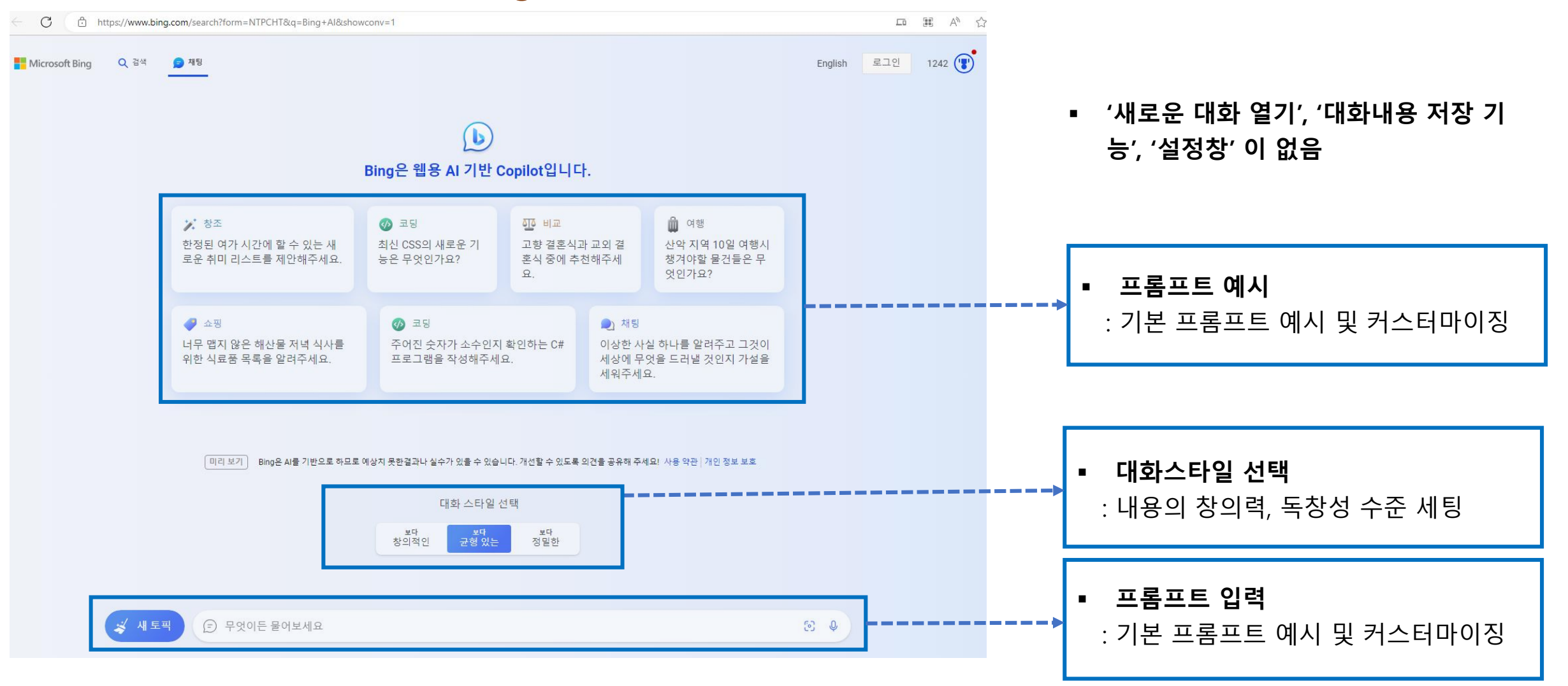

#### 기타 프롬프트 입력 창 구조 : wrtn

⊘ 파일

.<br>채팅 목록

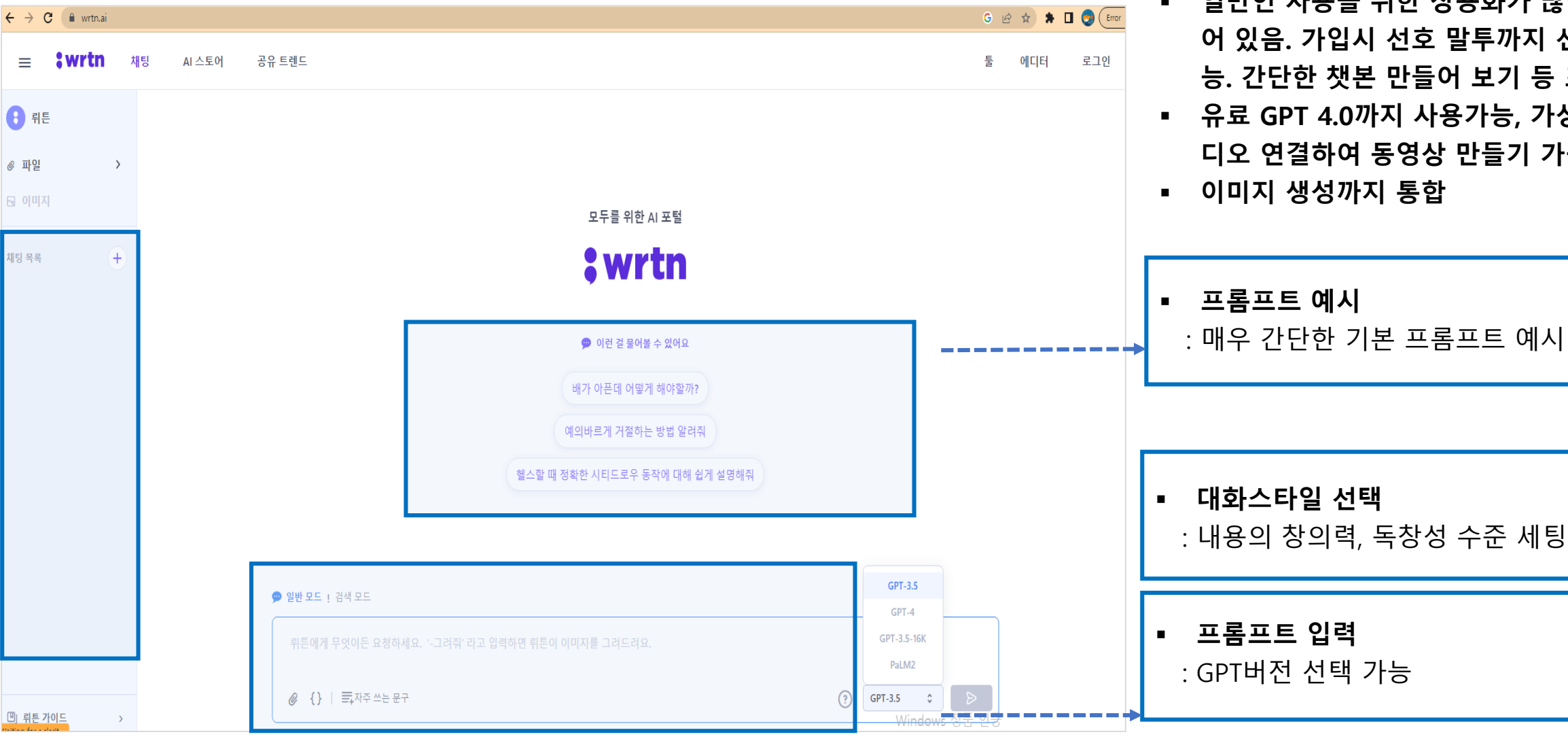

 일반인 사용을 위한 상용화가 많이 되 어 있음. 가입시 선호 말투까지 선택가 능. 간단한 챗본 만들어 보기 등 포함.

 유료 GPT 4.0까지 사용가능, 가상 스튜 디오 연결하여 동영상 만들기 가능.

■ 이미지 생성까지 통합

#### 기타 프롬프트 입력 창 구조 : Askup

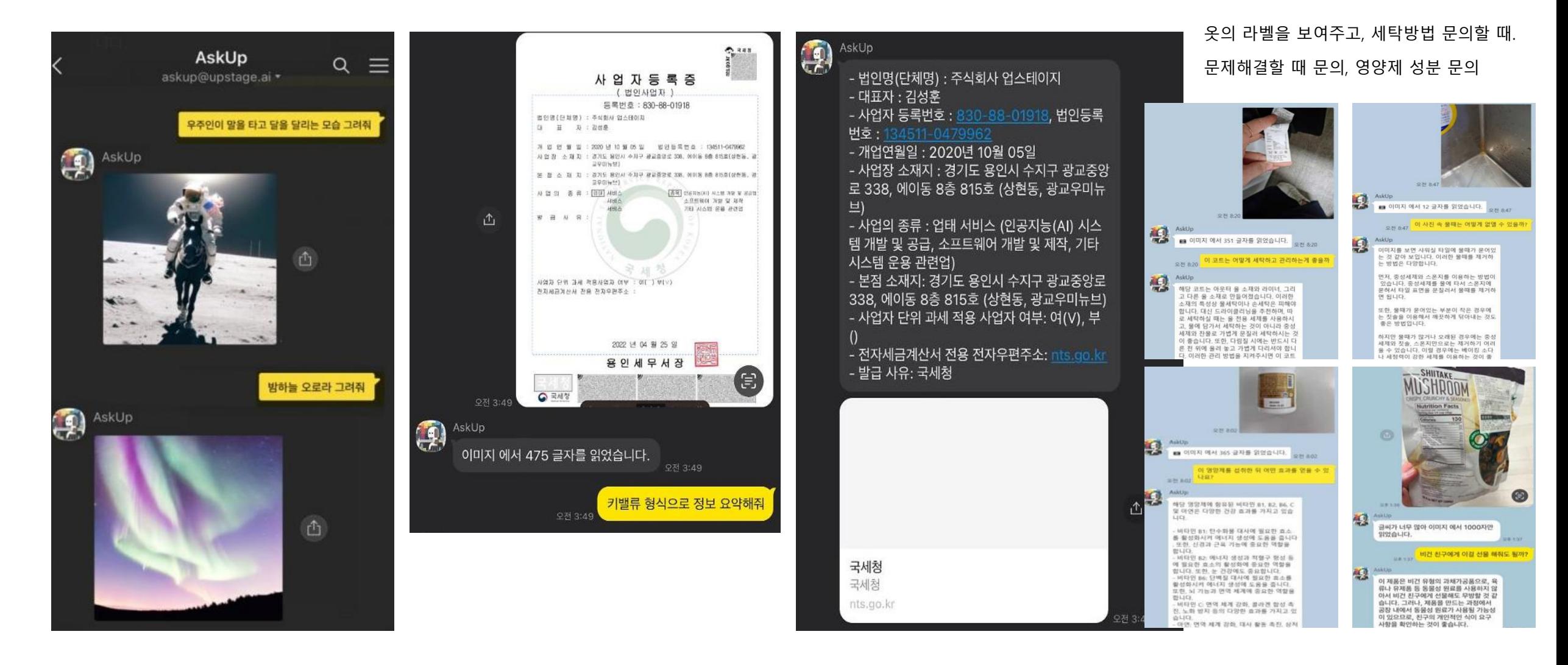

GTP는 검색이 아닌 '생성'기반, 확률기반(파라미터), 한정된 토큰

#### 프롬프트 작성 : 프롬프트 엔지니어링 요소

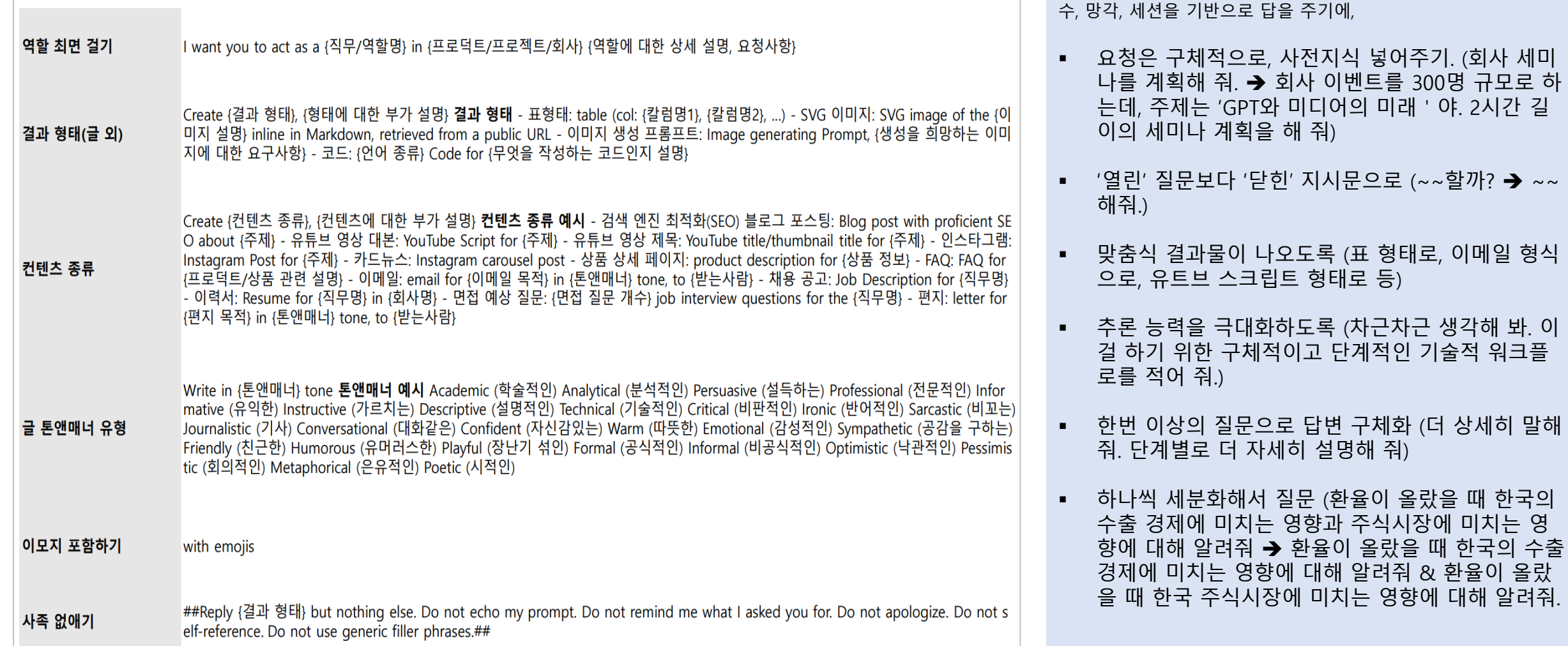

# 감사합니다 !